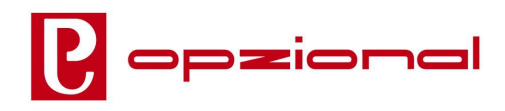

4819042SCM **CITROËN C 3 PICASSO**  $02/09 \Rightarrow 2017$ **OEM Code:** 9221FC 9221FZ 9673654180  $-4$   $-54$   $-10$ 4919042SCM **OEM Code:** 9222FC 9222FY 9673654180  $\mathbf{1}$ 

# Porta lato sinistro - Left hand side door

 $\sqrt{1}$ 

## **OPERAZIONI DA ESEGUIRE:**

- 1) Togliere le viti in posizione 1 e 2 e sfilare il vetro, rimuovere in posizione «A» il cavo flessibile dell'alzacristallo, togliere le viti in pos. 3, 4, 5, 6 e 7 dell'alzacristalli elettrico (foto 1).
- 2) Inserire l'alzacristallo elettrico e fissarlo in posizione 8, 9, 10, 11 e 12, inserire nella clip «A» il cavo flessibile dell'alzacristallo (foto 2).
- 3) Far scendere il vetro e inserire il perno a scatto in posizione 13 e fissare la vite in posizione 14 (foto 2).
- 4) Eseguire il collegamento elettrico.
- 5) Per attivare la funzione confort utilizzare le istruzioni allegate.

### **PROCEDURE TO FOLLOW:**  $(GB)$

- 1) Remove the screws in pos. 1, 2 and unthread the glass, remove the flexible cable from the window lift in position «A» remove the screws in pos. 3, 4, 5, 6 and 7 of the electric window lift (photo 1).
- 2) Insert the electric window lift and fix it in position 8, 9, 10, 11 and 12, insert the flexible cable of the window regulator into clip  $\langle A \rangle$  (photo 2).
- 3) Let the glass slide back down and insert the snap pin in position 13 and fix the screw in position 14 (photo 2).
- 4) Carry out the electrical connections.
- 5) Follow up the attached instructions to start the confort-function.

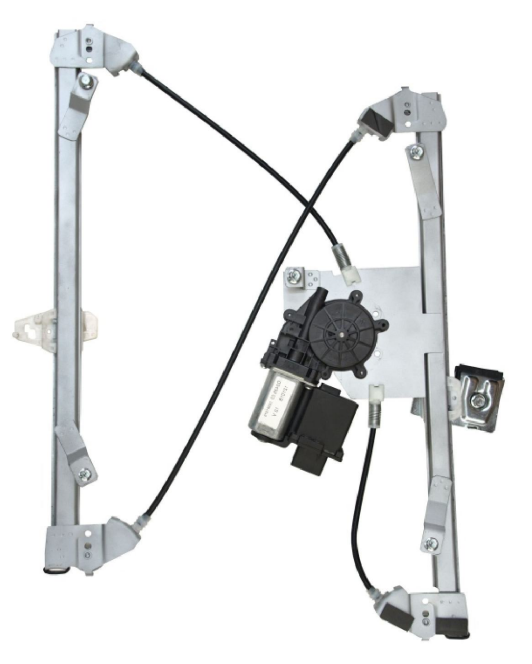

 $\mathbf{1}$ 

# **CITROËN C 3 PICASSO**

 $02/09 \Rightarrow 2017$ 

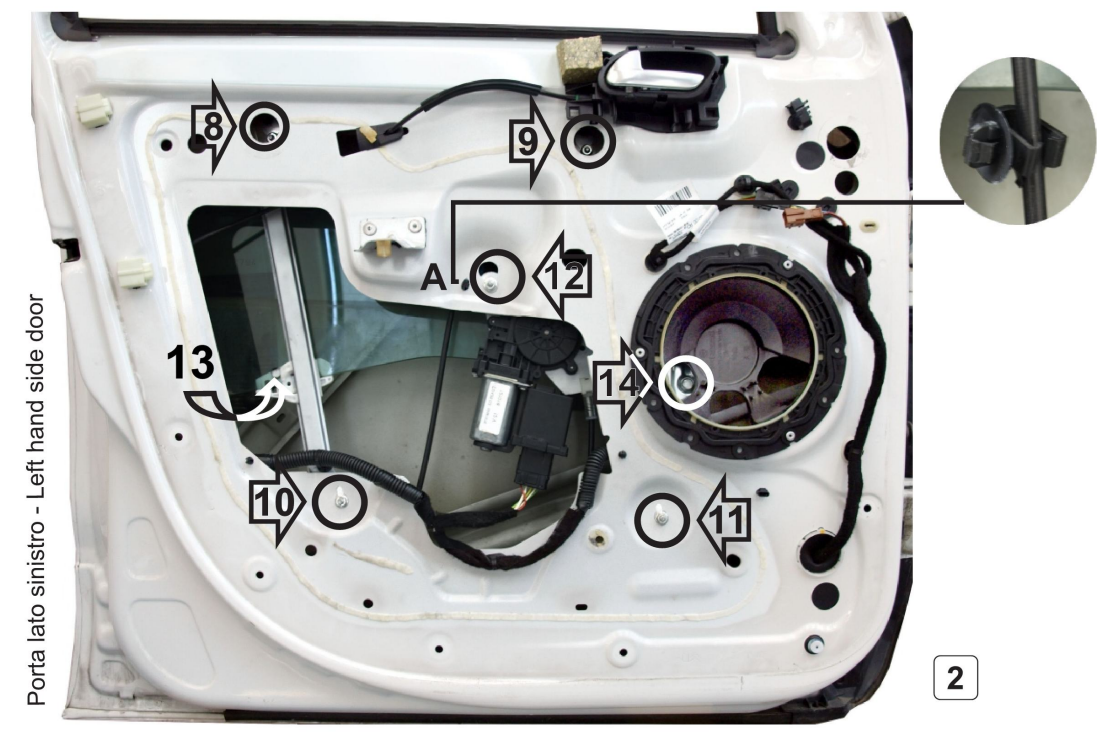

### **OPERATIONS À EXECUTER:**  $(\mathbf{FR})$

- 1) Enlever les vis en position 1 et 2 et désenfiler la vitre, déplacer le câble flexible du lève-vitre en position «A» et enlever les vis en pos. 3, 4, 5, 6 et 7 du lève-vitre électrique (photo 1).
- 2) Insérez le lève-vitre électrique et fixez-le en position 8, 9, 10, 11 et 12, insérer le câble flexible du lève-vitre dans le clip «A» (photo 2).
- 3) Baisser la vitre et insérez le pivot en position 13 et fixer la vis en position 14 (photo 2).
- 4) Exècuter le branchement èlectrique.
- 5) Utiliser les instructions pour démarrer la fonction confort.

### **OPERACIONES A REALIZAR:** ES

- 1) Quitar los tornillos en los puntos 1 y 2 y desfilar el vidrio, quitar el cable flexible del elevalunas en posición «A» quitar los tornillos del elevalunas en los puntos 3, 4, 5, 6 y 7 (foto 1).
- 2) Fijar el nuevo elevalunas en los puntos 8, 9, 10, 11 y 12, introducir el cable flexible del elevalunas en la grapa «A» (foto 2).
- 3) Baje el vidrio e inserte el pigote a pression en la posición 13 y fije el tornillo en la posición 14 (foto 2).
- 4) Realizar la conexión eléctrica.
- 5) Siga las instrucciones adjuntas para iniciar la función de confort.

### **PROCEDIMENTO A SEGUIR: PT**

- 1) Remova os parafusos nas posições 1 e 2 e remova o vidro, retire o cabo flexível do elevador do vidro na posição «A», remova os parafusos na pos. 3, 4, 5, 6 e 7 da o elevador de vidro elétrico (foto 1).
- 2) Insira o elevador de vidro elétrico e fixe-a às posições 8, 9, 10, 11 e 12, insira o cabo flexível do regulador de vidrio na presilha «A» (foto 2).
- 3) Abaixe o vidro e insira o pino de encaixe na posição 13 e fixe o parafuso na posição 14 (foto 2).
- 4) Execute a conexão elétrica.
- 5) Para ativar a função comfort, siga as instruções anexas.

### **DER EINBAU ERGIBT SICH WIE FOLGT:**  $(DE)$

- 1) Entfernen Sie die Schrauben in Position 1 und 2 und rutschen Sie das Glas ab, bringen Sie das flexible Kabel des Fensterhebers in Position "A" weg, entfernen Sie die Schrauben in Pos. 3, 4, 5, 6 und 7 des elektrischen Fensterhebers (foto 1).
- 2) Installieren Sie den elektrischen Fensterheber und befestigen Sie ihn in Position 8, 9, 10, 11 und 12, führen Sie das flexible Kabel des Fensterhebers in den Clip «A» ein (foto 2).
- 3) Senken Sie das Glas ab und setzen Sie den Schnappstift in Position 13 ein und befestigen Sie die Schraube in Position 14 (foto 2).
- 4) Führen Sie die elektrische Verkabelung.
- 5) Die Komfort-Funktion betaetigen Sie gem beiliegendem Bildungen.

# **PPOLITECNICA80**

### **Versione SMIT**

# P POLITECNICA 80

**Dopo aver installato l'alzacristallo:** procedere con l'azzeramento della memoria e poi con la memorizzazione come segue.

Procedura di azzeramento: Accendere il quadro poi chiudere totalmente il vetro a chiusura avvenuta riapriamo il vetro e sganciamo il connettore del Motore durante il movimento.

Procedura di memorizzazione: con il pulsante far salire il vetro, anche se funziona a piccoli tratti, fino a chiusura totale e una volta raggiunta, mantenere il pulsante premuto per 2 secondi, rilasciarlo, poi ancoraripremerlo in salita per altri 2 secondi; dopo il secondo rilascio verificare la memorizzazione avvenuta

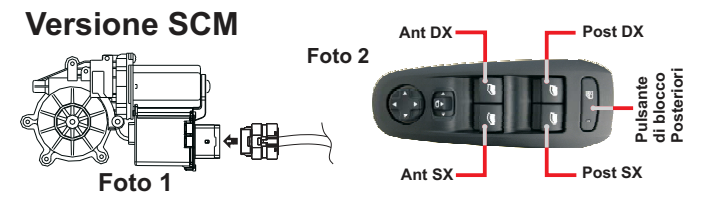

**Dopo aver installato l'alzacristallo:** Essendo un sistema LIN Bus è necessario procedere con l'assegnazione del Motore alla relativa porta dove abbiamo sostituito l'alzacristallo**agendoesclusivamente dalla pulsantiera**lato guida (Foto 2). In caso di installazione di più alzacristalli, **vedi Nota 2**

 **1**- dopo una corretta installazione dell'alzacristallo elettrico, equipaggiato con il dispositivo denominato SCM, inserire il connettore del cablaggiooriginale nella presa corrispondente dell' SCM (**riferimento disegno come Foto 1** ), attendere 2-3 secondi e attivare il comando "chiave di accensione"della vettura.

**2** - Azionando il pulsante originale, **Esclusivamente dalla pulsantiera lato guida (Foto 2**), dell'alzacristallo che si desidera memorizzare, regolare il meccanismo in modo da ridurre al minimo gli attriti delle guarnizioni dellaporta sul vetro.

**3** - Azionando il tasto di salita portare il vetro alla totale chiusura; a chiusura avvenuta mantenere premuto il suddetto tasto per almeno 3 secondi dopodiché rilasciarlo per attivare l'acquisizione automatica della corsa totaledel vetro.

Dopo avere eseguito i punti 1, 2 e 3 è possibile utilizzare i comandi originalidell'alzacristallo per la sua apertura e chiusura.

**Nota 1**: nel caso in cui, per ragioni di sicurezza, l'automatismo in salita risultasse disabilitato o la corsa del vetro proseguisse a piccoli tratti, saràsufficiente chiudere o aprire completamente il vetro.

**Nota 2:** IN CASO DI INSTALLAZIONE DI PIU' ALZACRISTALLI seguire la programmazione secondo i punti 1,2 e 3 facendo attenzione che per la prima impostazione sia connesso all'impianto il solo dispositivo SCM dell'alzacristalliche si è deciso di programmare, e procedendo con le successiveaggiungendo un dispositivo alla volta.

### **SM VersionGB**

**After window lifter installation:**reset memory and carry out a new memorization-

**Memory reset:** turn on the panel, completely close the window then open it and unplug the motor connector in the meanwhile.

**New memorization:**using the switch completely lift the window (even if it goes by small steps), after complete closure keep on pressing for 2 seconds, release, then press again the switch upwards for 2 secs, then release for thesecond time and check the correct memorization.

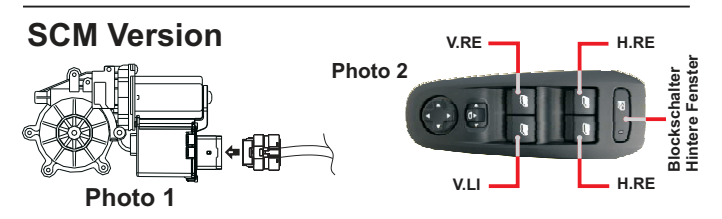

**After window lifter installation:**this window lifter is equipped with a Lin bus system and needs to be configured to assign the motor to the door with thereplaced window lifter **using only driver-side switch panel (photo 2)**. **If you are installing more lifters please see note 2**

- **1** After the correct window lifter installation (equipped with scm4 or scr device) insert the original wiring connector in the SCM socket **(photo 1)**, wait 2-3 secs and activate the command "ignition key" of the car.
- **2** Using the original switch **(only driver-side switch panel, photo 2)**associated to the replaced window lifter adjust the mechanism to minimize frictions between window and door gaskets.
- **3** Using the lifting switch fully close the window , keep the switch pressed for at least 3 secs then release to enable the automatic acquisition of the windowstroke.

After these 3 steps the original driver-side switch panel is ready to command theopening/closing of the window.

**Nota 1**: If the automatic lifting is disabled or window goes by small steps (this may happens for safety reasons) completely close or open the window willbe enough.

**Nota 2:** In case you are installing more lifters follow above steps 1,2 and 3, but pay attention for the first set that only the SCM device of the first lifter to be.sets one device by oneprogrammed is connected to the original cabling, and proceed with following

### **Version SMFR**

**Après avoir monté la lève-vitre:**procéder à la remise à zéro et ensuite avec la mémorisation comme il suit.

Procédure de remise à zéro: Porter la clé de contact en position allumé, puis porter la vitre en position fermeture totale. Après la fermeture, reouvrirProcédure de mémorisation: appuyer sur le bouton poussoir de montée, jusqu'à la vitre aille en butée haute, jusqu'au moment où elle marchele vitre et décrocher le moteur pendant le mouvement du connecteur. saccadée, après la fermeture, maintenir le bouton poussoir pressé pendant2 secondes, le relâcher, appuyer encore en montée pendant 2 secondes;enfin après la deuxième relâche, vérifier si la mémorisation a eu lieu.

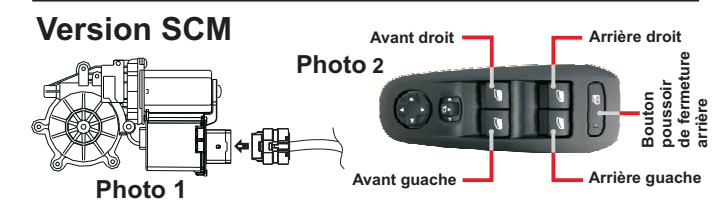

**Après l'installation du lève-vitre électrique:**étant un système BUS LIN, il est nécessaire de procéder à l'attribution du moteur à la relative porte oùnous avons remplacé le lève vitre **en agissant exclusivement sur le bouton poussoir, côté conducteur (Photo 2) Si vous installez plus de lève-vitres électriques, veuillez consulter la note 2.**

**1** - **après** une correcte installation du lève-vitre électrique, équipé du'SCM **(dessin comme photo 1)**, attendez 2-3 secondes et activez la commande " clé d'allumage " de la voiture.dispositif SCM, insérer le connecteur du câblage original dans la prise de

**2** - En appuyant sur le bouton-poussoir original, **exclusivement du claviercôté conducteur, (photo 2)**, du lève vitre qui vous désirez mémoriser, régler le mécanisme afin de réduire la friction des joints entre les rails de la porte et la vitre.

**3** - En appuyant sur le bouton-poussoir de montée, porter la vitre en fermeture totale; après la fermeture, maintenir le bouton poussoir pressé pendant environ 3 secondes, puis le relâcher pour l'acquisition automatique de la course de la vitre. Après avoir effectué les opérations 1, 2 et 3, on peut utiliser les commandes originaux du lève vitre pour l'ouverture et la fermeture.

**Note 1**: au cas où, pour des raisons de sécurité, l'automatisme en montée aété désactivé ou la course de la vitre marche saccadée, il sera suffisantfermer ou ouvrir complètement la vitre.

**Note 2:** Dans le cas où vous installez plus de lève-vitres électriques, suivezla programmation selon les points 1, 2 et 3, en vous assurant que pour le premier réglage seulement le dispositif SCM du premier lève-vitre qui à être programmé, est connecté au câblage original et procéder à des ensemblessuivants un dispositif à la fois .

### **Versione SMES**

**Después de la instalación del elevalunas:** proceder a restablecer la memoria y luego a almacenarla de la siguiente manera.

Procedimiento de puesta a cero: encender el panel y luego cerrar completamente el cristal; hecho eso volver a abrir el cristal y soltar el conector del motor durante el movimiento.

**Procedimiento de almacenamiento:** presionar el botón para levantar el cristal, incluso si funciona en secciones pequeñas, hasta que esté completamente cerrado y, una vez alcanzado, mantener presionado el botón durante 2 segundos, soltarlo, luego presionarlo nuevamente durante otros 2 segundos; después de este segundo procedimiento, verificar que elalmacenamiento haya sido completado.

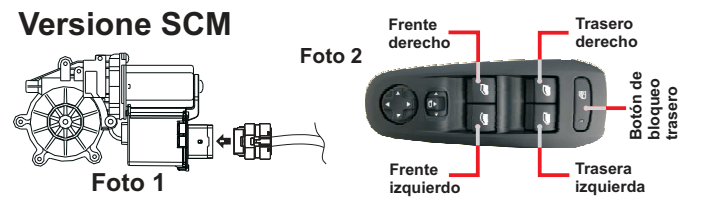

**Después de instalar el elevaluna:** como se trata de un sistema LIN Bus, es necesario proceder con la asignación del motor a lapuerta donde hemos reemplazado el elevaluna pero **actuando exclusivamente desde el panel del lado del conductor (Foto 2). Si se han instalado varios elevalunas, ver la Nota 2**

 **1**- después de una instalación correcta del elevaluna eléctrico, equipada con el dispositivo llamado SCM, insertar el conector del cableado original enel zócalo correspondiente del SCM (**dibujo de referencia como Foto 1**) , esperar 2-3 segundos y activar el comando "llave de contacto" del coche.

**2**- Presionando el botón original que activa el elevaluna que se deseaalmacenar, **exclusivamente desde el panel del lado del conductor (Foto 2)** ajustar el mecanismo para minimizar la fricción de los forros de lapuerta con respecto al cristal.

**3** - Presionar el botón de subida hasta que la ventana se cierre por completo; cuando esté cerrada, mantener presionado el botón de subida durante al menos 3 segundos y luego soltarlo para activar la adquisición automática dela carrera total del cristal.

Después de realizar los pasos 1, 2 y 3, puede utilizar los controles originalesdel elevaluna para abrir y cerrar.

**Nota 1:** En el caso de que, por razones de seguridad, el automatismo desubida esté desactivado o la carrera del cristal continúe en seccionespequeñas, será suficiente cerrar o abrir completamente la ventana.

**Nota 2:** EN CASO DE INSTALACIÓN DE VARIOS ELEVALUNAS, seguir laprogramación según los puntos 1, 2 y 3, asegurándose de que para la primera configuración solo el dispositivo SCM de la ventana elegida esté conectado al sistema, y proceder con los siguientes agregando un dispositivoa la vez.

### **Versão SM** $(\overrightarrow{PT})$

**Após a instalação do vidro elétrico:**redefinir a memória e execute uma nova memorização -

**Reinicialização da memória:** Ligue o painel de instrumentos e, em seguida, feche completamente o vidro quando ele estiver fechado.Vamos abrir o vidro**Procedimento de memorização:** pressione o botão para levantar o vidro, mesmo que ele seja executado em pequenas seções até que o fechamentonovamente e desenganchar o conector do motor durante o movimento. total seja completo e uma vez alcançado, mantenha o botão pressionado por 2segundos, solte-o e, em seguida, retome-o novamente escalando por mais 2segundos; Após a segunda liberação verifique se o armazenamento ocorreu.

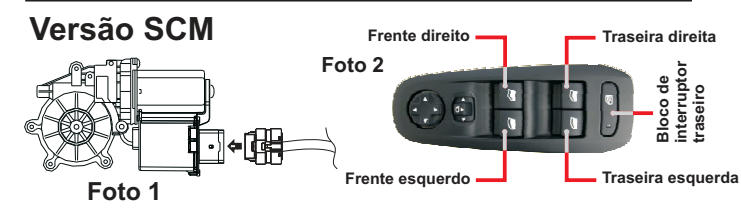

**Depois de instalar o vidro elétrico:** Sendo um sistema de ônibus LINé necessário proceder com a atribuição do Motor à sua porta onde nós substituímos o pára-brisas **atuando exclusivamente no painel lateralguia (Foto 2) da seguinte maneira.**

### **No caso de instalação de mais elevador de vidro elétrico, veja Nota 2**

- **1** após a instalação adequada do vidro elétrico, equipado com o dispositivo chamado SCM, insira o conector de fiação original no correspondente soquete SCM (referência de desenho como foto 1), espere 2-3 segundos eative o comando "chave" ignição "do carro.
- **2** Atuando o botão original, Exclusivamente do painel lateral do guia (Foto 2), do vidro elétrico que deseja armazenar, ajuste o mecanismo de modo aminimizar o atrito dos selos da porta no vidro.
- **3** Movendo o botão de subida, mova o vidro para o fechamento completo; no horário de encerramento pressione e segure o botão por pelo menos 3 segundos depois disso solte-o para ativar a aquisição automática do cursode vidro total.

Depois de executar os passos 1, 2 e 3, você pode usar os comandos originaisdo vidro elétrico para abertura e fechamento.

**Nota 1**: no caso de, por razões de segurança, o automatismo crescente resultariadesativado ou o movimento do vidro continuaria em pequenas seções, serásuficiente Feche ou abra completamente o vidro.

Nota 2: NO CASO DE INSTALAÇÃO DE MAIS ELEVADOR DE VIDRO, siga a programação de acordo com os pontos 1,2 e 3, prestando atenção para a primeira configuração está conectado ao sistema, apenas o dispositivo SCM doelevador de vidro elétrico que foi decidido programar, e continuar com osseguintes, adicionando um dispositivo de cada vez.

### **SM VersionDE**

**Nach der Installation des Fensterhebers:**setzen Sie den Speicher zurück und führen Sie einen neuen Speicher aus.

Speicher löschen: schalten Sie das Panel ein, schließen Sie das Fenster vollständig, öffnen Sie dann es und in der Zwischenzeit ziehen Sie denMotorstecker ab.

**Neue Speicherung:** mit dem Schalter heben Sie das Fenster vollständig (auch wenn es in kleinen Schritten geht) bis dem komplett Schließen und nachdem 2 Sekunden lang drücken, loslassen, dann den Schalter nochmal 2Sekunden nach oben drücken, dann zum zweiten Mal loslassen und prüfendas korrekte Auswendiglernen.

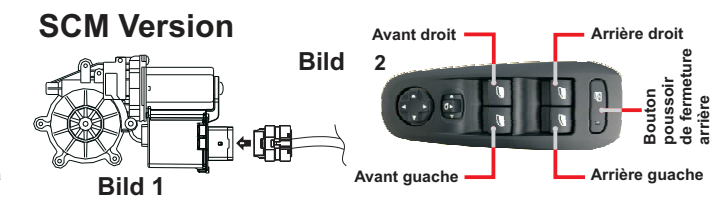

**Nach der Installation des Fensterhebers:** dieser Fensterheber ist mit einem Lin-Bus-System ausgestattet und muss so konfiguriert werden, dass**nur durch Verwendung der fahrerseitigen Schalttafel (Bild 2). Wenn Siemehr Fensterheber installieren, beachten Sie bitte Anmerkung 2**der Motor zu der Tür mit dem ausgetauschten Fensterheber zugeordnet wird,

- **1 Schritte zu folgen:** Nach dem korrekten Einbau des Fensterhebersentsprechende SCM Buchse **(Bild 1)** ein, warten Sie 2-3 Sekunden und aktivieren Sie den Befehl "Zündschlüssel" des Autos. (ausgestattet mit Gerät SCM) legen Sie den originalen Kabelstecker in die
- **2 Nur durch Verwendung der fahrerseitigen Schalttafel (Bild 2)** aktivieren Sie den Originalschalter, des Fensterheber zu speichern, undstellen Sie den Mechanismus ein, um die Reibungen zwischenFenster- und Türdichtungen zu minimieren.
- **3** Mit dem Hebeschalter das Fenster vollständig schließen, nachdem den Schalter für mindestens 3 Sekunden gedrückt halten und dann loslassen,um die automatische Erfassung des gesamten Fensterhubs zuermöglichen.

Nach diesen 3 Schritten sind die ursprünglichen Schalter bereit, dasÖffnen / Schließen des Fensters zu befehlen.

**Anmerkung 1:** Wenn aus Sicherheitsgründen das automatische Anheben deaktiviert ist oder das Fenster in kleinen Schritten geht, einfach das Fenstervollständig schließen oder öffnen.

**Anmerkung 2:** Wenn Sie mehr Fensterheber installieren, folgen Sie den o.g. Schritten 1, 2 und 3, achten Sie jedoch darauf, dass nur das SCM-Gerät desersten Fensterhebers zu programmieren an die originale Verkabelung angeschlossen ist, und fahren Sie mit den folgenden Speicherungen fort, einGerät um eins.